# MagiCAD for AutoCAD

Release notes for version 2022 UR-2

09/02/2022

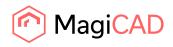

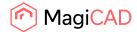

# Content

| 1   | NEW FEATURES           | 3  |
|-----|------------------------|----|
| 1.1 | Common                 | 3  |
| 1.2 | Ventilation and Piping | 7  |
| 1.3 | Electrical             | 12 |
| 1.4 | Room                   | 14 |
| 1.5 | Schematics             | 15 |
| 2   | RESOLVED ISSUES        | 16 |
| 2.1 | Common                 | 16 |
| 2.2 | Ventilaion and Piping  | 19 |
| 2.3 | Electrical             | 29 |
| 2.4 | Circuit designer       | 31 |
| 2.5 | Room                   | 32 |
| 2.6 | Schematics             | 33 |

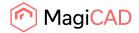

# **1** New features

#### 1.1 Common

#### File sharing service support

Implemented support for Autodesk Construction Cloud and M-Files. Please note that this is still under development and further improvements will come in upcoming versions.

#### National classification codes

The new version of MagiCAD for AutoCAD introduces new functionalities and a workflow that enable users to set up and use different classification systems. This helps, in particular, to include various national classification systems into projects. Once a classification standard has been added to the project, products can be mapped to the classification when they are added to a project. When the products are later installed, the classification codes and parameters are then automatically added to the products. In case of changes to the classification information, the new information can be updated to the products in the drawings.

| <ul> <li>Project: Demo/template project</li> <li>Project settings</li> </ul>                                | Code<br>National Classification Standard |                      | Description<br>National Cir | adication | Demo | Active                                        |                |                    |
|----------------------------------------------------------------------------------------------------|------------------------------------------|----------------------|-----------------------------|-----------|------|-----------------------------------------------|----------------|--------------------|
| Model drawings<br>Stonenatic drawings<br>Stoneys<br>9- Ventilation<br>9- Poing<br>9- Darinage<br>9- General | NagiCAD V&P                              |                      |                             |           | Cano |                                               |                |                    |
| - Unetypes                                                                                                  | UserCode:                                | \$11                 |                             |           |      | Product variables                             |                |                    |
| Dimension text     Texts for free text     Provision for builderswork openings                              | Product:<br>Object ID format:            | COLIBRI CO           | a+ALSc- OI                  | 2         | ~    | Property<br>Product variable<br>National code | Value          |                    |
| Variable names                                                                                              | Running index amount                     |                      |                             |           | ~    | National code                                 | Not selected   |                    |
| Legend templates<br>Report templates                                                                        |                                          |                      |                             |           | ~    | National classification                       | QM001 - Supply | air device         |
| Preport templates<br>Connection node defaults                                                               | 2D symbol:                               |                      |                             |           |      | HyperLink                                     |                |                    |
| Custom properties                                                                                           | Select                                   | Not se               | lected                      |           |      | IfcExportAs                                   |                | e (IFC2X3, IFC4) 🤍 |
| Variable sets                                                                                               | Erape                                    |                      |                             |           |      | ifcType                                       | NOTDEFINED (I  | FC2X3, IFC4)       |
| Installation codes                                                                                          | Clase                                    |                      |                             |           |      | P1                                            |                |                    |
| <ul> <li>National classification codes</li> </ul>                                                           |                                          |                      |                             |           |      | P2                                            |                |                    |
| Object ID formats<br>Status                                                                                 |                                          |                      |                             |           |      | P3                                            |                |                    |
| Status     Sunning index                                                                                    |                                          |                      |                             |           |      | P4<br>P5                                      |                |                    |
| B. Naming index                                                                                             |                                          |                      |                             |           |      | P5                                            |                |                    |
| Active Storey                                                                                               |                                          |                      |                             |           |      | P6<br>P7                                      |                |                    |
|                                                                                                    | Balancing limits                         |                      |                             |           |      | P7<br>P8                                      |                |                    |
| Install storey origin (-10000,-15000,0)                                                                     | Use limits from the                      | halancing methor     |                             |           |      | P9                                            |                |                    |
| Active storey Floor 1                                                                                       |                                          | r baran cung meu ion |                             |           |      | P3                                            |                |                    |
|                                                                                                    | for the pressure drop                    | . 0                  |                             | 999999    | Pa   | P10                                           |                |                    |
| Project                                                                                                    | for the throttling:                      | 0                    |                             | 100       | 76   | P12                                           |                |                    |
| Disconnect project Merge project                                                                            | <                                        |                      |                             | 100       |      | 1.12                                          |                |                    |

#### 3D layer color used in IFC export

The IFC color of the objects is now taken from the 3D layer color (shown below) or from the status of the object, if it is defined:

| Project: Demo/template project  A Part | rt Class               |                 |                       | Laver                     | Ltipe1  | Ltype2 | Ltype3 | Co | Co |
|----------------------------------------|------------------------|-----------------|-----------------------|---------------------------|---------|--------|--------|----|----|
| - Project settings                     | e/supply               |                 |                       | PIPE-(SV1)                | Center  | Byhei  | Contin |    | s  |
| - Model drawings                       | pe fetum               |                 |                       | PIPE-(SV1)                |         | Byhei  |        |    | s  |
|                                        | váxtor.                |                 |                       | PIPE-(SV1)-COMPONENT-(PV) |         | Contin |        | -  | ,  |
|                                        | lan .                  |                 |                       | PIPE-(SV1)-COMPONENT-(PV) |         | Contin |        |    | s  |
|                                        | enfold                 |                 |                       | PIPE-(SV1)-COMPONENT-(PV) |         | Contin |        |    | s  |
|                                        | n col unit             |                 |                       | MIGL GENERAL              |         | Contin |        |    |    |
|                                        |                        |                 |                       |                           |         |        |        |    |    |
|                                        | xing unit              | MagiCAD V       | &P - Layer settings   | ×                         | Contin  | Contin |        |    |    |
|                                        | nating & Cooling Plant |                 |                       | 0                         |         | Contin |        |    |    |
|                                        | her device             | Layer name      | PIPE-(SV1)-COMPONENT- | PV) ()                    |         |        | Contin |    | s  |
|                                        | her component          |                 |                       | p                         |         |        | Contin |    | s  |
|                                        | mension line           | 1D 2D           | 30                    |                           | Contin  |        |        |    |    |
|                                        | cessories              | Centerline      |                       |                           |         | Contin |        |    |    |
| Dimension text. Ins.                   | sulation               |                 |                       | _                         | By Obj. |        |        |    |    |
| Domestic water systems     Put         | mp                     | Type:           |                       | ~ 0                       | By hel  | Contin | Contin |    | s  |
| Spinklers                              |                        | Color           |                       |                           |         |        |        |    | -  |
| ®-Gas                                  |                        | Color           |                       | *                         |         |        |        |    |    |
| Parts                                  |                        | Line weight     |                       | ~                         |         |        |        |    |    |
| <ul> <li>Insulation series</li> </ul>  |                        | Life neight     |                       | _                         |         |        |        |    |    |
| - Pipe series                          |                        | 1D/2D Edge      | ine .                 |                           |         |        |        |    |    |
| - Heat transfer media                  |                        |                 |                       |                           |         |        |        |    |    |
| Default values                         |                        | Type:           |                       | ~                         |         |        |        |    |    |
| B: Drainage                            |                        | Color           | Yellow                |                           |         |        |        |    |    |
| General                                |                        | C00.            |                       |                           |         |        |        |    |    |
| Linetypes                              |                        | Line weight:    | 0.15 mm               | ~                         |         |        |        |    |    |
| - Dimension text                       |                        |                 |                       |                           |         |        |        |    |    |
| - Texts for free text                  |                        | 1D/2D Details   |                       |                           |         |        |        |    |    |
| A) Provision for builderswork openings |                        | Type:           |                       |                           |         |        |        |    |    |
| - Variable names                       |                        | Type.           |                       |                           |         |        |        |    |    |
| - Legend templates                     |                        | Color           | White/Black           | ~                         |         |        |        |    |    |
| - Report templates                     |                        |                 |                       |                           |         |        |        |    |    |
| - Connection node defaults             |                        | Line weight:    | 0.15 mm               | ~                         |         |        |        |    |    |
| Codem conceding                        |                        |                 |                       |                           |         |        |        |    |    |
|                                        |                        |                 |                       |                           |         |        |        |    |    |
| ive Storey                             |                        | Use multiple la | ers for object        |                           |         |        |        |    |    |
| nstall storey origin (-1000015000.0)   |                        |                 |                       |                           |         |        |        |    |    |
|                                        |                        | Default la      | yer settings          | -                         |         |        |        |    |    |
| Active storey Floor 1                  |                        |                 |                       |                           |         |        |        |    |    |
|                                        |                        |                 |                       | Ok Cancel                 |         |        |        |    |    |
| ĸt                                     |                        |                 |                       |                           |         |        |        |    |    |
| isconnect project Merge project        |                        |                 |                       |                           |         |        |        |    |    |
|                                        |                        |                 |                       |                           |         |        |        |    |    |
| Close                                  |                        |                 |                       |                           |         |        |        |    |    |

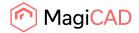

In the project vs an IFC-viewer:

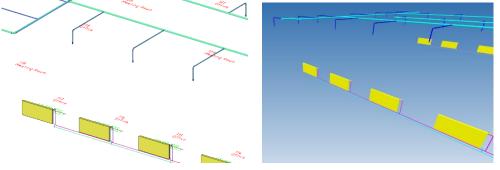

# New IFC types

Implemented support for: IfcAirTerminalBoxType IfcElectricGeneratorType IfcElectricTimeControlType IfcGasTerminalType IfcInterceptorType IfcStackTerminalType IfcTransportElementType IfcUnitaryControlElementType\*

\*Note: it is exported as IfcDistributionControllerElement if you use IFC 2x3. That is because IfcUnitaryControlElementType is known in IFC4 only.

# Added properties to Object ID format and updated naming in Electrical New in Object ID format

| <ul> <li>- 3-pot valve</li> <li>- Other pipe component</li> <li>- Other pipe device</li> <li>- Domestic water device</li> <li>- Spitrikler device</li> </ul> | Description     Usercode+System variable 2     System+Running index+Room | Format<br>(PI) (52)<br>(51) (RT)(PI) (PIC) (PIN)                                     |  |
|----------------------------------------------------------------------------------------------------|--------------------------------------------------------------------------|--------------------------------------------------------------------------------------|--|
| <ul> <li>Heating &amp; Cooling Plant</li> <li>Moring unit</li> </ul>                                                                                         | _                                                                        | C MagiCAD V&P - Object ID format                                                     |  |
| - Gas device<br>- Gas component                                                                                                    | _                                                                        | General                                                                              |  |
| - Manifold<br>- Feo coll unit                                                                                                    |                                                                          | Description:                                                                         |  |
| Pump                                                                                                    | _                                                                        | Fornat:                                                                              |  |
| <ul> <li>Insulation series</li> <li>Pipe series</li> </ul>                                                                                                   |                                                                          | Variables                                                                            |  |
| - Heat transfer media                                                                                                    |                                                                          | Avalable: Selected:                                                                  |  |
| Default values     Default values                                                                                                    |                                                                          | P6 * *                                                                               |  |
| General     Linetupes                                                                                                    |                                                                          | P8<br>P9                                                                             |  |
| - Dimension text                                                                                                    |                                                                          | ProductCode                                                                          |  |
| Texts for free text     (ii) Provision for buildenwork openings                                                                                              |                                                                          | Project number<br>Provision for huldemands n                                         |  |
| - Variable names                                                                                                    |                                                                          | Room / GUID<br>Room / game                                                           |  |
| <ul> <li>Legend templates</li> <li>Report templates</li> </ul>                                                                                               |                                                                          | Room / type<br>Room / user code                                                      |  |
| Connection node defaults                                                                                                    |                                                                          | Punning index 1<br>Punning index 2                                                   |  |
| - Custom properties                                                                                                    |                                                                          | Running index 3 cm v                                                                 |  |
| - Installation codes<br>- Object ID formats                                                                                                    |                                                                          | Running index text<br>Burning index text<br>Burning index text area and Add constant |  |
| - Status                                                                                                    |                                                                          |                                                                                      |  |
| National classification codes     Running index                                                                                                    |                                                                          | Ok Cancel                                                                            |  |
| a rangeau                                                                                                    | >                                                                        |                                                                                      |  |
| tive Storey                                                                                                    |                                                                          |                                                                                      |  |
| Install storey origin (-10000,-15000,0)                                                                                                    |                                                                          |                                                                                      |  |
| Active storey Floor 1                                                                                                    |                                                                          |                                                                                      |  |
| sject                                                                                                    |                                                                          |                                                                                      |  |
| Disconnect project. Merce project.                                                                                                    |                                                                          |                                                                                      |  |

Added in V&P: Project number Project name System name.

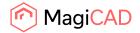

#### Added in Electrical:

Project number Project name System Description

The naming here has also been updated in electrical: Project ID => Project number

Project Description => Project name

| MagiCAD-E - Project Management - C:\Program              | Data\MagiCAD\Demo Proj | ects\001.mep            | > |
|----------------------------------------------------------|------------------------|-------------------------|---|
| Project: Electrical demo project     Project description | Property               | Value                   |   |
| Project settings                                         | Project number         | 1                       |   |
| Model drawings                                           | Project name           | Electrical demo project |   |
| ··· Other drawings                                       | Street:                |                         |   |
| Electrical                                               | City:                  |                         |   |
| Communication, data and building automation              | Author:                | MagiCAD Group           |   |
| Cable routes                                             | Organization:          |                         |   |
| Combination boxes<br>Text styles                         | Authorization:         |                         |   |
| - Linetypes                                              | Notes:                 | MagiCAD Electrical      |   |
| - Text formats                                           |                        |                         |   |
| - Laver definitions                                      |                        |                         |   |
| a former and the second                                  |                        |                         |   |

### Possibility to export Technical values without unit sign in Report

it is now possible to select if units should be exported with the values or not, in the properties of the Report template:

| 🙆 MagiCAD V&P - Edit Report Templat         | 2                                           |        |                                                                                    |                      |                                                                       |                         | ×                                                                     |
|---------------------------------------------|---------------------------------------------|--------|------------------------------------------------------------------------------------|----------------------|-----------------------------------------------------------------------|-------------------------|-----------------------------------------------------------------------|
| Template name Ventilation (a                | 0                                           |        |                                                                                    |                      |                                                                       |                         |                                                                       |
| Description                                 |                                             |        |                                                                                    |                      |                                                                       |                         |                                                                       |
| Include these Parts/Objects                 | Include these Attributes                    |        |                                                                                    |                      |                                                                       |                         |                                                                       |
| → ■ Al                                      | ⊕ Part type specific data     ⊕ Calculation | →<br>← | Property<br>System name<br>Part type<br>Product code<br>Connection<br>Duct/pipe le | 40                   | Header 1<br>System name<br>Type<br>Product code<br>Size<br>Length (m) | Header 2                | Show<br>I<br>I<br>I<br>I<br>I<br>I<br>I<br>I<br>I<br>I<br>I<br>I<br>I |
| 🕐 MagiCAD - Edit A                          |                                             |        | Number of si<br>Device botto                                                       |                      | Count<br>Device botto                                                 |                         | ব                                                                     |
| C Property<br>Length (mm)<br>⊡ ♥ C Header 1 | Row 40 Row                                  |        | FROW .                                                                             | 40                   | now                                                                   |                         |                                                                       |
| Header 2                                    | Ok Cancel                                   |        |                                                                                    |                      |                                                                       |                         |                                                                       |
| <                                           |                                             |        | Template tota                                                                      | el width<br>↑ [Ctrl+ |                                                                       | 360<br>↓ [Ctrl+J]<br>Ok | Cancel                                                                |

### Delimiter selection for numeric values in texts

DIMDSEP variable in AutoCAD is now used in both dimension texts and part property line:

# C11-500-1200 600W/0.005l/s/3.7

IX /> IMDSEP Enter new value for DIMDSEP <".">:

This is in use in V&P, Electrical and Schematics.

Note that in V&P can the "REGEN"-command update these, as well as updating them using "Change Properties", while in Electrical does only "Change Properties" update these.

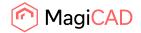

# In Schematics we added "Text delimiter" for these updates:

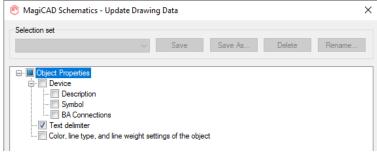

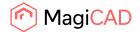

# **1.2 Ventilation and Piping**

#### Easier to see product properties in the product installation dialog

Information which earlier was only found via "Properties" when right-clicking a product in the installation dialog's list, is now available in the installation dialog itself, which makes it easier to get an overview of the properties of the product:

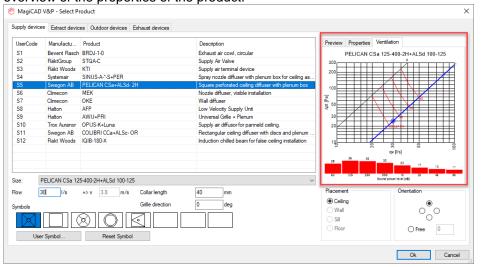

# Smallest duct/pipe used to be selected when changing duct/pipe series, but now the closest size is selected

Earlier when drawing and selecting another duct or pipe series, where the exact corresponding size wasn't available, the size selection reset to the smallest size in the newly selected series:

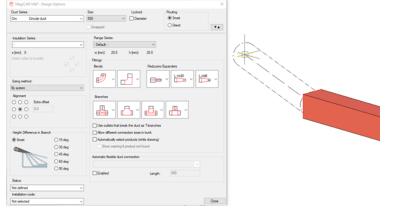

Now the program selects the closes possible size, as calculated by the perimeter of the segment in duct series and in pipes this selection is calculated based on the closest inner diameter.

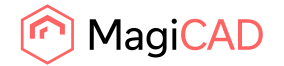

#### New improvement to radiator connection tool

The preview is now automatically refreshed when the routing-buttons are selected.

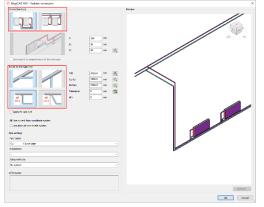

If only the offsets are changed, then the preview isn't refreshed automatically, but the refresh-button will become enabled and a message will appear informing the user:

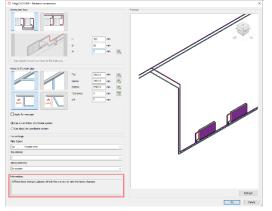

The routing, when the main pipes are on top of each other, has also been improved. Now it is possible to set the dH-value for these, and for example apply it for one pipe (which is the one the furtherst away/highest up) so that the pipes don't go through each other:

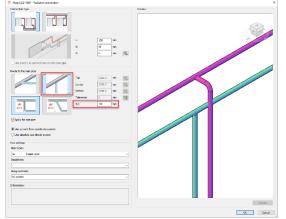

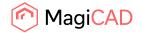

## New Underfloor heating function

Underfloor heating loops can now automatically be drawn using a MagiCAD function:

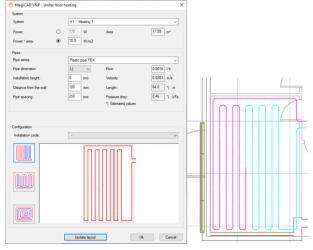

### Multi-pipe drawing improvement from a number of devices

There were issues with drawing directly from devices, using multiple pipes, from various angles in Heating & Cooling plants

Radiators with bottom connectors

Radiator connection sets

Climate beams

Fan coil units.

where the pipes weren't drawn straight or got additional bends at certain locations. In many cases it wasn't possible to draw at all and nothing happened when trying to select the next point to which to draw to.

Now this feature has been improved to keep the pipes parallel when drawing from various connectors and angles:

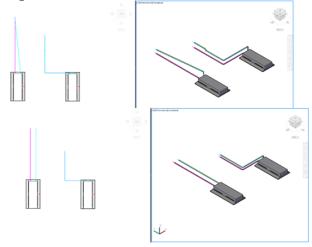

Manifolds have also partially been improved, but development is still ongoing.

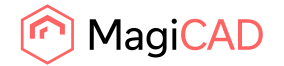

#### Special connection cases for the radiator connection tool

There are some radiator connection cases which the options in the dialog don't cover. Now these options are handled automatically when certain setups of radiators and main pipes are selected. An example:

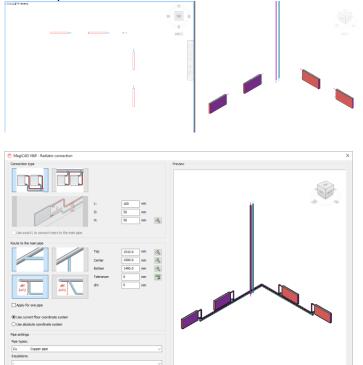

#### Improvements to radiator connection sets

There were earlier a number of restrictions to the usage of *radiator connection sets with integrated* valves in MagiCAD for AutoCAD:

It wasn't possible to select different variants to the radiator

The user did always have to select an integrated valve, so it wasn't possible to install a radiator connection set without a valve

Part properties of the radiator connection set did not show which the integrated valve was, and neither was it possible to see the data of it

The integrated valve was not available in reports and legends

Radiator connection sets in general:

Moreover related to all radiator connection sets, there were issues with dual-pipe drawing from the radiator connection sets.

These listed restrictions have now all been improved and fixed:

- It is now possible to set which variants should be selected, or if no valve should be set at all.
- Drawing from radiator connection sets works without issues.

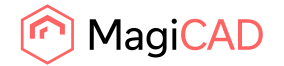

11 (33) 09/02/2022 Public

- Valves in the radiator connection set can be changed using Find and Replace.
- Part properties does now show the valve which has been added to the radiator connection set, the diagram, and the valve is available in Reports and Legends.

|                  |     |          |        |        |          |        | 0      | General | results              |           |           |          |                                     |                                                          |          |      |                                                           |           |   |   |  |   |          |
|------------------|-----|----------|--------|--------|----------|--------|--------|---------|----------------------|-----------|-----------|----------|-------------------------------------|----------------------------------------------------------|----------|------|-----------------------------------------------------------|-----------|---|---|--|---|----------|
| turn             |     |          |        |        |          |        |        |         |                      |           |           |          |                                     |                                                          |          |      |                                                           |           |   |   |  |   |          |
| Level            | No  | Syste    | e Type | Series | Product  | Size   | L<br>M | Insula  | p<br>[W] [1/1        | Y<br>In A | T         | 0        | dp/                                 | /L dpt                                                   | pt star  | ad). | Warnings                                                  | Runnin    | 1 |   |  |   |          |
| Roor 1           | 1.1 | H1       | ROOT   | -      |          |        | -      |         | 1000 0.0             |           | 110       |          |                                     |                                                          | 4,197    |      | _                                                         |           | - |   |  |   | 0        |
| Roor 1           |     | H1       | PIPE   |        |          | 10     | 0,6    |         | 1000 0.0             |           | 5 π       | 0 9.9    | 62                                  | 2,3 0,03                                                 |          |      |                                                           |           |   |   |  |   | 100      |
| Roor 1           |     | H1       | BEND   |        |          | 10     |        |         | 1000 0.0             |           |           |          |                                     |                                                          | 05 4,158 |      |                                                           |           |   |   |  |   | the star |
| Roor 1           |     | H1       | PIPE   |        |          | 10     | 0.8    |         | 1000 0.0             |           |           | 12.7     | 62                                  |                                                          | 51 4,153 |      |                                                           |           |   |   |  |   |          |
| Roor 1<br>Roor 1 |     | H1<br>H1 | BEND   |        | -        | 10     | 0.0    |         | 1000 0.0<br>1000 0.0 |           |           |          | -                                   |                                                          | 05 4,102 |      |                                                           | -         |   |   |  |   |          |
| Roor 1           |     | H1<br>H1 | CONN   |        | H-valve  |        | 0,0    |         | 1000 0.0             |           | - 65      | C3   854 | 02                                  | 2.3 0.00                                                 | 4,097    |      | -                                                         | -         |   |   |  |   |          |
| Roor 1           |     | I H1     | RADU   |        | Valve in |        |        |         | 1000 0.0             |           | -         |          |                                     | 4.00                                                     | 30 4.034 |      |                                                           |           |   |   |  |   |          |
| Roor 1           | 1 2 | 2 H1     | HEAT   |        | TerroD   | 10 (L) |        |         | 1000 0.0             | 8         | 65        | .3       |                                     |                                                          | 0,096    | 5    |                                                           |           |   |   |  |   |          |
|                  |     |          |        |        |          | erties |        |         |                      | 6         | 1         | 0,       | toper<br>10                         | <sup>00</sup>                                            |          |      | ert - bv                                                  |           | × |   |  |   |          |
|                  |     |          |        |        | 5        |        |        |         |                      | 1         | -   F     |          | 10                                  | 00<br>50                                                 |          |      |                                                           |           | × |   |  |   |          |
|                  |     |          |        |        |          |        |        |         |                      |           | 1         |          | 10<br>5<br>3<br>2<br>10<br>10<br>10 | 00<br>50                                                 | aive     |      | 2 4 5 7<br>4 5 7<br>1 1 1 1 1 1 1 1 1 1 1 1 1 1 1 1 1 1 1 |           | × | « |  | 1 |          |
|                  |     |          |        |        |          |        | xdei r |         | ilable               |           | л) - :  Г |          | 10<br>5<br>3<br>2<br>10<br>10<br>10 | 200<br>500<br>300<br>200<br>100<br>5<br>3<br>2<br>2<br>2 | aive     |      | 2 4 5 7<br>4 5 7<br>1 1 1 1 1 1 1 1 1 1 1 1 1 1 1 1 1 1 1 | , ,<br>// | × |   |  | 1 |          |

# Improvements to sprinkler connection to speed up the drawing process

To assist the user, we added shortcut commands: MAGISPCINLINE (SPCI), MAGISPCANTENNA (SPCA), MAGISPCGRID (SPCG) to speed up the drawing, so that the command line can be utilized, if one does not want to go via the dialog.

### Improvement to bi-directional sprinkler report to change pipe size

The "Calculate"-button shows with an asterisk (\*) if some pipe size has changed in the sprinkler report and updating is possible:

| MagiCAL                                           | - Repo         | rt Wind | DW       |            |                   |                           |                     |                                  |                   |                           |                |                  |                        |                        |                    |                         |                        |                           |          |
|---------------------------------------------------|----------------|---------|----------|------------|-------------------|---------------------------|---------------------|----------------------------------|-------------------|---------------------------|----------------|------------------|------------------------|------------------------|--------------------|-------------------------|------------------------|---------------------------|----------|
| Edit                                              |                |         |          |            |                   |                           |                     |                                  |                   |                           |                |                  |                        |                        |                    |                         |                        |                           |          |
| Design area                                       |                |         |          |            |                   | Gene                      | eral resu           | ts                               |                   |                           | Sys            | tem results      |                        |                        |                    | OPu                     | mp diagr               | am                        |          |
| Area 1: 151                                       | [mbar]         |         |          | ~          | ·                 | ) Sprir                   | nkler resu          | ults                             |                   |                           | 🔾 Equ          | ivalent length v | alues                  |                        |                    | ⊖ Wa                    | ater sour              | rce diagr                 | am       |
|                                                   |                |         |          |            |                   |                           |                     |                                  |                   |                           |                |                  |                        |                        |                    |                         | c                      | alculate                  | *        |
|                                                   |                |         |          |            |                   |                           |                     |                                  |                   |                           |                |                  |                        |                        |                    |                         | _                      |                           |          |
|                                                   |                |         |          |            |                   |                           |                     |                                  |                   |                           |                |                  |                        |                        |                    |                         |                        |                           |          |
| Level                                             | From           | То      | k-factor |            |                   | qv<br>[l/min]             | v<br>[m/s]          | Size<br>[mm]                     | L<br>[m]          | Leqv<br>[m]               | Parts          | User code        | p start<br>[mbar]      | p end<br>[mbar]        | dpt<br>[mbar]      | dp Hst<br>[mbar]        | dp (flo<br>[mbar]      | dp/m (fi<br>[mbar]        | Warnings |
|                                                   | From 1         | To 2    | k-factor |            |                   |                           | [m/s]               | Size<br>[mm]<br>260.40           | L<br>[m]<br>2.0   | [m]                       | Parts          | User code        |                        |                        |                    | dp Hst<br>[mbar]        | dp (flo<br>[mbar]<br>0 | dp/m (fi<br>[mbar]<br>0.0 | Warnings |
| Parking                                           | From<br>1<br>2 | 2       | k-factor |            | [m]               | [İ/min]                   | [m/s]               | [mm]<br>260.40                   | [m]               | [m]<br>2.0                | Parts<br>2x890 | User code        | [mbar]                 | [mbar]                 | [mbar]             | dp Hst<br>[mbar]<br>266 | [mbar]<br>0            | [mbar]<br>0.0             | Warnings |
| Parking<br>Parking                                | 1              | 2       | k-factor | 120        | [m]<br>5.3        | [İ/min]<br>535.3          | [m/s]<br>0.2        | [mm]<br>260.40<br>82.50          | [m]<br>2.0        | [m]<br>2.0                |                | User code        | [mbar]<br>1512         | [mbar]<br>1512         | [mbar]<br>0        | [mbar]                  | [mbar]<br>0            | [mbar]<br>0.0             | _        |
| Level<br>Parking<br>Parking<br>Parking<br>Parking | 1              | 2       | k-factor | 120<br>120 | [m]<br>5.3<br>8.0 | [l/min]<br>535.3<br>535.2 | [m/s]<br>0.2<br>1.7 | [mm]<br>260.40<br>82.50<br>54.50 | [m]<br>2.0<br>3.6 | [m]<br>2.0<br>5.8<br>12.7 | 2x890          | User code        | [mbar]<br>1512<br>1512 | [mbar]<br>1512<br>1220 | [mbar]<br>0<br>292 | [mbar]                  | [mbar]<br>0<br>26      | [mbar]<br>0.0<br>7.2      | _        |

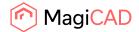

# **1.3 Electrical**

#### **Connections to Master DWG**

With this new function, you can create a drawing to which you copy objects from a model drawing. The copied objects get their data from the master drawing, and by using the function again you can update any changed data or locations of these objects. Objects which fit the selection filter but have not yet been copied will be added as new copies. Removed/unfound objects will have their copies removed. You can also define the used symbol scale factor for the copied objects e.g. for making printouts with different scales.

The drawing to which you copy objects must be in the Other drawings list and the drawing from which you copy must be in the Model drawings list.

When starting the function you need to select the master drawing to copy from and from which systems and/or part types you want to make copies. Finally, set the desired scale factor for the objects which allow it.

| 🕙 MagiCAD-E - Electrical Connection No                        | odes                                                                    |        | ×      |
|---------------------------------------------------------------|-------------------------------------------------------------------------|--------|--------|
| Master drawing                                                |                                                                         |        |        |
| Configuration V                                               | Save Save As                                                            | Delete | Rename |
| Object selection set Data filte Systems Part types Properties | All<br>B-Electrical<br>Communication/Data<br>Cable routes<br>B-C Others |        |        |
| 2D Scale<br>Symbol scale factor for copied objects:           |                                                                         | 1.000  | )      |
|                                                               |                                                                         | Ok     | Cancel |

After selecting what to copy/update, you will get a dialog which shows all the affected objects with their most essential information.

| Drawing                   | Storey  | User code | Product        | Status / Action | 2D symbol | Object ID | Part type  | Position | Apply | Warning | 1 |
|---------------------------|---------|-----------|----------------|-----------------|-----------|-----------|------------|----------|-------|---------|---|
| Electrical\E_Floor 1.dwg  | Floor 1 | 9         | Loop Light Bet |                 | 0000      |           | Luminaires | -1570,   |       |         |   |
| Electrical\E_Floor1.dwg   | Floor 1 | 9         | Loop Light Bet |                 | 0000      |           | Luminaires | -908, -1 |       |         |   |
| Electrical\E_Floor 1.dwg  | Floor 1 | 9         | Loop Light Bet |                 | 6000      |           | Luminaires | -1570,   |       |         |   |
| Electrical\E_Floor1.dwg   | Floor 1 | 10        | BLUEMOTION     |                 | -         |           | Luminaires | -5425,   |       |         |   |
| Electrical\E_Floor1.dwg   | Floor 1 | 10        | BLUEMOTION     |                 | _         |           | Luminaires | -5450,   |       |         |   |
| Electrical\E_Floor1.dwg   | Floor 1 | 10        | BLUEMOTION     |                 | —         |           | Luminaires | -5438,   |       |         |   |
| Electrical\E_Floor1.dwg   | Floor 1 | 10        | BLUEMOTION     |                 | —         |           | Luminaires | -5425,   |       |         |   |
| Electrical \E_Floor 1.dwg | Floor 1 | 10        | BLUEMOTION     |                 | _         |           | Luminaires | -5450,   |       |         |   |
| Electrical\E_Floor1.dwg   | Floor 1 | 10        | BLUEMOTION     |                 |           |           | Luminaires | -5438,   |       |         |   |
| Electrical\E_Floor 1.dwg  | Floor 1 | 10        | BLUEMOTION     |                 | _         |           | Luminaires | -375, -7 |       |         |   |
| Electrical \E_Floor 1.dwg | Floor 1 | 10        | BLUEMOTION     |                 | _         |           | Luminaires | 1400, -7 |       |         |   |
| Electrical\E_Floor1.dwg   | Floor 1 | 10        | BLUEMOTION     |                 | _         |           | Luminaires | 3175, -7 |       |         |   |
| Electrical\E_Floor1.dwg   | Floor 1 | 10        | BLUEMOTION     |                 | -         |           | Luminaires | 4950, -7 |       |         |   |
| Electrical\E_Floor1.dwg   | Floor 1 | 11        | ZAPP 360       |                 | $\otimes$ |           | Luminaires | -2353,   |       |         |   |
| Electrical\E_Floor 1.dwg  | Floor 1 | 11        | ZAPP 360       |                 | X         |           | Luminaires | 119, -44 |       |         |   |

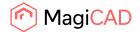

After pressing OK, the objects which had the "Apply" checkbox checked will be copied/updated to the drawing, or removed from the drawing in case they didn't exist in the master DWG anymore and were marked to be removed.

Data of the objects (e.g. Object ID, Running Index) can be modified in the "slave" drawing too, and those can be then updated to the master drawing with the "Update Devices" function which has earlier been used only between system schematics and model drawings.

#### Dimension text gives a warning when it is not connected anywhere

When using the "Memo text" or "Prompt text" attributes in dimension texts and installing such in an empty place in a drawing, a warning will be given about it not connecting to any object. With this you can easily notice if you miss-click an object or forget to click an object, and the dimension text then won't get the correct layer as it was intended. This helps especially when creating layouts so that all the dimension texts which are wanted to be visible really are visible.

| 🙆 MagiCAD-E                                          | $\times$ |
|------------------------------------------------------|----------|
| Warning: Dimension text is not connected to anything |          |
|                                                      |          |
|                                                      |          |
| Do not show this message again.                      |          |
| Ok Ca                                                | ncel     |
|                                                      |          |

With the checkbox you can switch the warning off, but it can be switched back on from User

Preferences. Installation handling

Do not show dimension text will be invisible warning message
Do not show dimension text will be unconnected warning message

#### Improvements to Part Properties of Switchboards

Now when using the tabulator key, it will cycle through the dialog and will not get stuck anywhere. It is now also possible to move and input data in the list view by using only the keyboard. Enter will open a cell/dropdown menu and after modifying its data it will also be used to accept it. After accepting, the next cell/dropdown menu will be opened up for editing. While editing a cell or deciding a selection in a dropdown menu, pressing esc will reset the data but leave the dialog still open.

#### Layer code for cable packets

Now you can set a layer code {PV} for a cable packet and have it behaving in a similar way as an actual product.

| 🕙 MagiCAD-E - Cal    | ble Packet Options |                    | ×                      |
|----------------------|--------------------|--------------------|------------------------|
| General              |                    |                    |                        |
| System type:         | Electrical         |                    |                        |
| System:              | SB Switchbo        | pards              | ~                      |
| Status:              | - not de           | fined -            | ~                      |
| Layer code {PV}:     |                    |                    |                        |
| Linetype             |                    |                    |                        |
| 1D linetype:         | ByProject          |                    | ~                      |
| Line width [mm]:     | 35                 |                    |                        |
| Corners              |                    | Elevation          |                        |
| Sharp                |                    | By highest point   |                        |
| Rounded              |                    | O By lowest point  |                        |
| O Bevelled           |                    | O By start         |                        |
| Radius [mm]:         | 0.000              | Coordinate system: | Current floor V        |
| NOTE! Not used.      |                    | Elevation:         | 0.0 mm 🖧               |
| Connection Basepoint |                    |                    | Over the top of: 📑     |
| O Insertion point    |                    |                    | Below the bottom of: 🚟 |
| Nearest point        |                    | Tolerance:         | 0 mm                   |
|                      |                    |                    | Qk Qancel              |

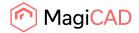

# 1.4 Room

## Areas added to room list's attributes

Added "Gross area" and "Net area" columns to room list, which are also exported to Excel.

| 🙆 MagiCAD-R - Room           |               |      |
|------------------------------|---------------|------|
| Room                         |               | Ten  |
| User code:                   | 123           | Ter  |
| Room name:                   | Office        | Sup  |
| Room type:                   | Not defined V |      |
| Note                         |               | Tra  |
|                              | ~             |      |
|                              |               | Roc  |
|                              |               | Roc  |
|                              | ~             | Are  |
| Room height [mm]:            | 2400          |      |
| Area (gross/net)[m2]:        | 9.0 7.7       | Bac  |
| Room volume (gross/net)[m3]: | 21.6 18.4     | Floc |
| Ventilation                  |               | Flor |
| O By manual values           | r rahl rr     | Are  |

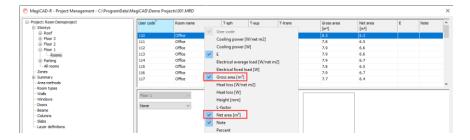

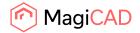

# 1.5 Schematics

# New "Text delimiter"-option in Schematics Update Drawing Data dialog

A new update "Text delimiter" option has been added to Update Drawing Data, to update the delimiter which can be set in a drawing using AutoCAD's DIMSEP-command:

MagiCAD Schematics - Update Drawing Data

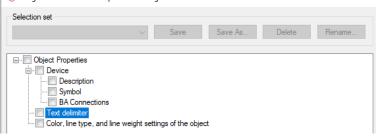

Estimated electric power: 4,2

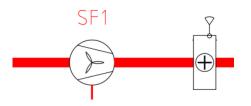

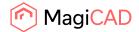

# 2 Resolved issues

## 2.1 Common

#### Properties window did not show mapped material correctly

The colors weren't correct in the preview in the installation dialog for some products.

An example here where the product is seen in the product browser:

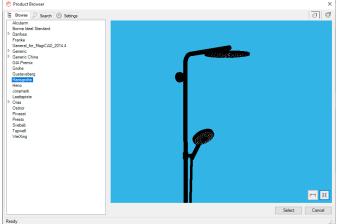

However in the installation dialog weren't all colors as they should have been:

| nstall domesti | c water device |               |              | [             | Install drainage device |           |
|----------------|----------------|---------------|--------------|---------------|-------------------------|-----------|
| UserCode       | Manufacturer   | Product       | Product vari | National code | Installation code       |           |
| K1             | General        | Kitchen tap 1 |              |               | Not selected            |           |
| K2             |                | Kitchen tap 2 |              |               | Not selected            | ſ         |
| K3             | General        | Kitchen tap 5 |              |               | Not selected            |           |
| B1             | General        | Basin tap 1   |              |               | Not selected            | - <b></b> |
| H1             | Hansgrohe      | 27867670      |              |               | Not selected            |           |
| B2             | General        | Basin tap 2   |              |               | Not selected            |           |
| WM             | General        | Washing mac   |              |               | Not selected            |           |
| S2             | Grohe          | Rainshower 2  |              |               | Not selected            |           |
| WC1            |                | WC 1          |              |               | Not selected            |           |
| S1             | General        | Shower 1      |              |               | Not selected            |           |
|                |                |               |              |               |                         |           |
|                |                |               |              |               |                         | T         |
|                |                |               |              |               |                         |           |

This has now been fixed and the material colors are shown correctly

## Product selection dialog's 3D view had issues with some products

Some details were not shown properly on the preview for products. This has now been fixed.

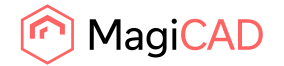

#### Select Objects and capture view didn't work in BFC manager with AutoCAD 2022

When attempting to capture a view, the user ended up with a black image for the selected view, when MagiCAD was used in AutoCAD 2022:

| pics                       |                |                       |       | iew                              |
|----------------------------|----------------|-----------------------|-------|----------------------------------|
| eated Create author        | Title Ty       | ype Status            | ^     | Selects objects and capture view |
| 5-Apr-21 11 vile.aalloZ6   | Clash-000001 H | ard clash New cla     | ah    |                                  |
| 15-Apr-21 11 ville.aalloZ6 | Clash-000002 H | ard clash New cla     | ssh   |                                  |
| 15-Apr-21 11 vile.aaloZ6   | Clash-000003 H | ard clash New cla     | ash   |                                  |
| 15-Apr-21 11 vile.aaloZ6   | Clash-000004 H | ard clash New cla     | ssh   |                                  |
| 15-Apr-21 11 ville.aalloZ6 | Clash-000005 H | ard clash New cla     | sah   |                                  |
| 15-Apr-21 11 vile.salloZ6  | Clash-000006 H | ard clash New cla     | det   |                                  |
| 15-Apr-21 11 vile.aaloZ6   |                | ard clash New cla     |       |                                  |
| 15-Apr-21 11 ville.aalloZ6 |                | ard clash New cla     |       |                                  |
| 15-Apr-21 11 ville.aalloZ6 | Clash-000009 H | ard clash New cla     | v det |                                  |
| C                          |                |                       | >     |                                  |
| Export                     |                | Import                |       |                                  |
|                            |                |                       |       |                                  |
| mments                     |                |                       |       | 75                               |
| Created Author Con         | nent           | View No.              |       |                                  |
|                            |                |                       | - 11  |                                  |
|                            |                |                       |       |                                  |
|                            |                |                       |       |                                  |
|                            |                |                       |       |                                  |
|                            |                |                       |       |                                  |
|                            |                |                       |       |                                  |
|                            |                |                       |       |                                  |
|                            |                |                       |       |                                  |
|                            |                |                       |       |                                  |
|                            |                |                       |       |                                  |
| Attach view to comment     | Det            | Juch view from commen | 6     | << < 2/2 > ≫ Zoom Delete view    |
| Atlach view to comment     | Det            | ach view from commer  | e     | < Z/Z > 39 Zoom Delete view      |

This has now been fixed and the view is properly captured.

#### Command line options in Provision for Builderswork openings were missing

Options which are needed for various workflows were missing when selecting to create manual provisions and reading in data from objects:

| Building service information     Geometry       New/existing provision     Shape       Image: Shape service information     Image: Shape service information       Image: Shape service information     Image: Shape service information       Image: Shape service information     Image: Shape se | New/existing provision       Shape         Image: Shape       Image: Shape         Image: Shape       Image: Shape <t< th=""><th><b>~</b> J</th><th>r Builderswork Openings</th><th></th><th>×</th></t<> | <b>~</b> J | r Builderswork Openings |                   | ×          |
|----------------------------------------------------------------------------------------------------|----------------------------------------------------------------------------------------------------|------------|-------------------------|-------------------|------------|
|                                                                                                    |                                                                                                    | -          |                         |                   |            |
|                                                                                                    | For example Xref was missing:                                                                                                    |            | O Existing provision    | <br>◯ Rectangular | <b>B</b> 2 |
|                                                                                                    | For example Xref was missing:                                                                                                    |            |                         |                   |            |

Now we have added AutoCAD objects and Xref: MAGIVP Select part [V&p on mcE on acAd off current Drawing on Xref off]:

#### Deselecting objects, after having selected them using keywords, did not work

It wasn't possible to deselect objects after they had been selected using keywords, for example when using MagiCAD's "Select Objects". This has now been fixed.

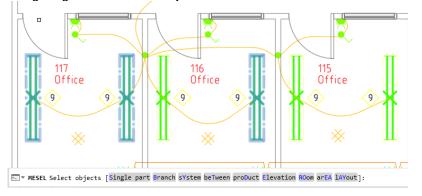

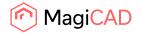

# MagiCAD's Properties weren't exported to Navisworks if its own command was used in AutoCAD

MAGIPROPERTIESVISIBLE was not automatically ON and MagiCAD Properties weren't exported to Naviswork if its own command, instead of MagiCAD's "Navisworks Export" command, was used Now the NWCOUT command exports MagiCAD Properties as well.

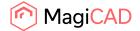

## 2.2 Ventilaion and Piping

# Project creation issue when creating and saving drawings and then selecting to open the project

When creating a project and then selecting "Project" under the General-tab, instead of the project selection dialog...

| 🙆 MagiCAD V&P -         | Select project                                | ×      |
|-------------------------|-----------------------------------------------|--------|
| DRAWING TYPE            | to the model dwg list                         |        |
| Select existing proje   | act                                           |        |
| C:\                     |                                               | $\sim$ |
| O Create new project    |                                               |        |
| Project name:           |                                               |        |
| Location:               | C:\WORK\Bugs\Project creation problem \Test 1 |        |
| Template:               | C:\ProgramData\MagiCAD\Demo Projects\001.EPJ  |        |
| O Create new project of | using wizard                                  |        |
|                         | Ok                                            | Cancel |

... the project in the same folder was immediately opened:

| MagiCAD V&P - Project Management - C:\                                                                                                    |                              |               |                          |                      |        |        | × |
|----------------------------------------------------------------------------------------------------|------------------------------|---------------|--------------------------|----------------------|--------|--------|---|
| Project: Demo/template project     Project settings                                                                                                    | Model drawings<br>Floor0.dwg |               | Active storey<br>Parking | Default IFC filename | Labels | MC LOD | ~ |
| Model drawnog     Scherat drawnig     Scherat drawnig     Scherat drawnig     Scherat drawnig     Scherat drawnig     Scherat drawnig     Dranage     General     Unstycels     Dramage     Dramagee     Dramage     Dramagee     Dramagee     Dramageeeeeeee | Hoord dwg                    |               | Patong                   |                      |        |        | × |
| Active Storey                                                                                                    |                              |               |                          |                      |        |        |   |
| Install storey origin (not installed)<br>Active storey Floor 1                                                                                                    |                              |               |                          |                      |        |        |   |
| Project Disconnect project Merge project                                                                                                    |                              |               |                          |                      |        |        |   |
| Close                                                                                                    | Up [Ctrl+K]                  | Down [Ctrl+J] |                          |                      |        |        |   |

It was then possible to attach the drawing and set its floor and offsets, but then when for example trying to run an IFC Export, the following message was shown "*The drawing is not connected to a project, or the project is invalid*", and the action was not possible to perform:

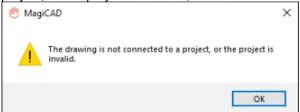

This has now been fixed and the project selection dialog is opened first if the drawing isn't connected to a project.

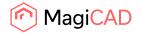

### Viewport Preferences didn't work on an Xref-drawing

When working on a drawing, which itself wasn't connected to a MagiCAD project but had an Xref-ed drawing from a MagiCAD project, the viewport settings didn't work in 2022 UR-1 like they had in earlier versions:

#### 2022 UR-1:

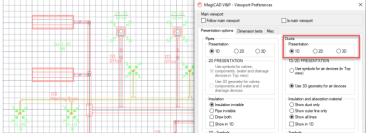

Now this has been fixed in 2022 UR-2 and the viewport preferences work correctly in this case as well:

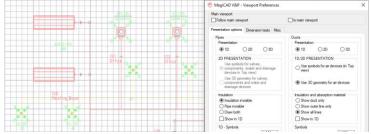

### Axonometric drawing did not show pipe/duct between connection nodes

The axonometric drawing did not add the line in between floors like it should have when this setting

#### was set:

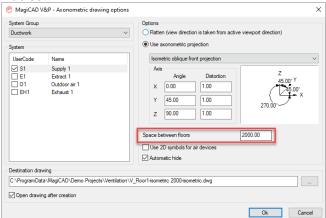

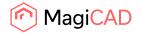

#### Couldn't modify Report or Legend templates with separate "Edit Project" applications

Due to some missing attributes it wasn't possible to edit these in the Report/Legend templates with the "Edit project" applications:

| 2 KB |
|------|
| 2 KB |
| 2 KB |
| 2 KB |
| 2 KB |
|      |

Missing attributes under "Part identification".

| 🙆 MagiCAD V&P - Edit Report | Template                        |               |              | ×        |
|-----------------------------|---------------------------------|---------------|--------------|----------|
| Template name               | anvaihto (kaikki)               |               |              |          |
| Description                 |                                 |               |              |          |
| Include these Parts/Objects | Include these Attributes        |               |              |          |
| - V Fire damper             | Filter     Prop                 | perty Leng    | Header 1     | Header 2 |
| Silencer                    | Part Identification → Part      | t type 60     | Тууррі       |          |
| ····· ✓ Distribution b      | ox Part type specific data Syst | stem name 60  | Järjestelmä  |          |
| 📝 Air handling e            | equipit (                       | duct code 80  | Tuotekoodi   |          |
| Other ductwo                |                                 | nnection 40   | Kytkentäkoko |          |
| E V Fittings                | - Fan coil unit Duc             | ct/pipe le 20 | Pituus (m)   |          |
| 📝 Bend                      |                                 | mber of si 20 | Määrä        |          |

Now the missing attributes have been added so that they work in these applications as well.

#### Printing the sprinkler report to PDF caused the program to crash if the filename was too long

Depending on the driver to print to PDF the program can give the calculated sprinkler area's name as a filename. In case this was too long, the program crashed.

Now the suggested name is shortened if it is too long (> 31 characters) for the program to handle.

#### **Object selection crashed in some cases**

In some rare case the object selection crashed due an internal error, and reducers were also in some cases moved to the wrong elevation.

These issues with object selection have now been fixed.

### Products were inserted with preview mode, using the COM interface

Now when setting the product through COM, the product's detail mode is set correctly, if it has MC LOD-levels.

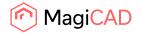

#### **Reduction shifted its origin**

In some cases unaligned products were warped after sizing.

For example here the center point of the reduction had been shifted from its origin which caused issues with the sizing:

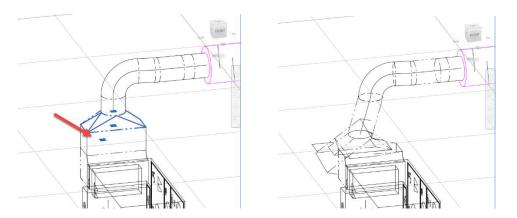

This has now been fixed and the sizing function handles these situations so that the parts don't break.

# "Sound Calculation of All Routes" failed in some cases

The "Sound Calculation of All Routes"-function failed if the user first ran the "Balancing"-function for the system, and the result was that the devices got the sound level 0dB

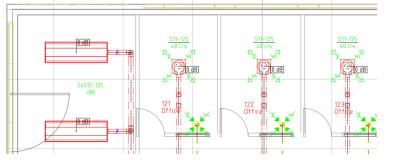

This has now been fixed and the sound calculation works again, also when the balancing is run first on its own, before running "Sound Calculation of All Routes".

### Grill direction for air device reset the rotation while placing devices

If the user set the grille direction by right-clicking and selecting "Grille direction" and then installing the device, the direction was reset for the next installation.

So it wasn't possible to rotate it and then install a number of similar ones in a row, as the rotation had to be set individually for each and every one of them before installing.

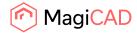

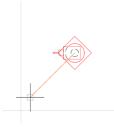

Next one back to what was set in the installation dialog:

Now the grille direction is remembered between installations during the same command.

# The pressure drop of a branch was calculated incorrectly if the main duct had an absorption series set to it

In case there was a branch which connected to a duct with a tap, the absorption series of the big duct was inherited to the tap.

Example issue: In user case the side duct was 125 mm and inside insulation on the main duct is 50 mm.

Thus the inside diameter of the side duct is only 25 mm in calculation which leads to very high velocity and pressure drop.

Now the inside insulation is not inherited to the side branch or tap.

#### No error message was given if the pressure at the connection node was over the limit

Added "Not in balance"-message in balancing for the connection nodes in ventilation systems. Does not work in "Extended flow analysis". The reason for this is that at air terminals the message is shown when the report is opened, but when the calculation button is pressed once it disappears also from the air terminals.

#### Rect/rect outlets were drawn incorrectly, if outlets which break the duct were used

The wrong type of outlets were drawn for rect/rect ducts, when the outlet which break the ducts was used.

This has now been fixed and the outlets are drawn correctly.

#### Installation dialog sorting issue for access panels

Sorting did not work properly for the access panels, with the preview being wrong for the listed products after sorting. This has now been fixed.

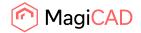

#### "Mixed system type" issue when Jeven kitchen devices were used

Fixed a "Mixed system type" issue related to Jeven kitchen devices

#### It wasn't possible to create a new pipe series in the drawing dialog

When trying to add a new *pipe series size* in the drawing dialog, the option got stuck and prompted back to "Bend R/D", when trying to press "OK", regardless of what the user had set.

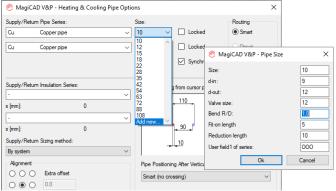

This has now been fixed and the user can select a size normally. The dialog has also been updated:

| Bize      | Din   | Dout | Valve | Zon | Ben | Fit on | Redu | UV1 |  |  |
|-----------|-------|------|-------|-----|-----|--------|------|-----|--|--|
|           | 1.0   | 1.0  | 1     | 1   | 0.1 | 0.0    | 0.0  |     |  |  |
| 1.0 1.0 1 | 1.0 I | 1    |       | I   | 0.1 | 0.0    | 0.0  |     |  |  |

#### hRadiatorCoupling was not part of the COM interface

When trying to get the /part/qpdclass/name from a radiator connection set it didn't work, because the definition was missing from the COM interface:

This could be seen when trying to get the value using "MCGETVAR". Here can be seen the difference between a radiator connection set, which returns nothing and a radiator which returns the radiator

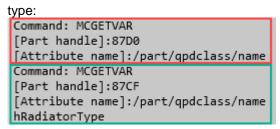

Note: The part handle of an object can be found using the "LIST" command:

| Command: LIST   |            |       |          |          |       |        |       |        |
|-----------------|------------|-------|----------|----------|-------|--------|-------|--------|
| Select objects: | 1 found    |       |          |          |       |        |       |        |
| Select objects: |            |       |          |          |       |        |       |        |
| L               | .ayer :    | PIPE  | -H1-COMP | PONENT - |       |        |       |        |
| H H             | iandle :   | 87D0  |          |          |       |        |       |        |
| P               | osition :  | X=813 | 37.1251  | Y=5524   | .7604 | Z= 11  | 8.900 | 0      |
| D               | irection : | X=    | 1.0000   | Y= 0     | .0000 | Z=     | 0.000 | 0      |
| N               | lormal :   | X=    | 0.0000   | Y= 0     | .0000 | Z=     | 1.000 | 0      |
| P               | orts :     | (2)   |          |          |       |        |       |        |
|                 | Port[0] :  | X=81: | 12.1251  | Y=5524   | .7604 | Z= 14  | 8.900 | 0      |
|                 | Connected  | to    | : 87D2   |          |       |        |       |        |
|                 | Direction  |       | : X=     | 0.0000   | Y=    | 0.0000 | ) Z=  | 1.0000 |
|                 | Normal     |       | • X=     | 1 0000   | V=    | a aaaa | 7=    | а аааа |

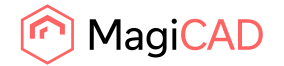

# Radiator connection set caused the temperature, which was set for the radiator, to always reset to what it was during the installation

If the radiator had a radiator connection set connected to it, then the room temperature couldn't be changed, and always reset to this value when the user tried to change it.

This has been changed and now the room temperature can be changed and it is correctly updated:

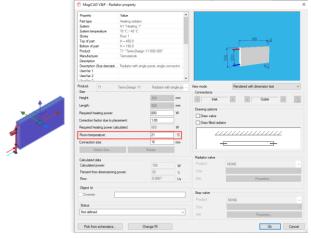

#### It was possible to connect return pipe to supply connection

Fixed a bug where user was able to connect to a Supply connection with a Return pipe

### Find & Replace of device failed in some pipe connection cases

Fixed a bug in Find & Replace where it replaced a device, but left it half connected to pipes. This made it look like it was fully connected and the replacement was successful, but for example flow sum calculations threw an error.

### Manifold was erased with certain pipe drawing order

When a starting to draw directly from a manifold some of the wrong options, like "connection node", were shown. Selecting "connection node" led in this case to the manifold disappearing. Now only the correct options are shown.

#### Calculated value of roof drain was not updated after calculations

The calculated value wasn't properly updated in roof drains and did only use the previously set and saved manual value.

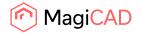

| MagiCAD V&P - Part Propert  | es                   |           | ×    | 📀 MagiCAD V&P - Part Pro    | operties    |                     |           |
|-----------------------------|----------------------|-----------|------|-----------------------------|-------------|---------------------|-----------|
| Property                    | Value                |           | ^    | Property                    | Value       | ,                   |           |
| Part type                   | Manhole & Roof drain |           |      | Part type                   | Manh        | iole & Roof drain   |           |
| System                      | D1 "Drainage 1"      |           |      | System                      | D1 "0       | Drainage 1"         |           |
| Storey                      | Floor 1              |           |      | Storey                      | Floor       | 1                   |           |
| Storey variable 1           |                      |           |      | Storey variable 1           |             |                     |           |
| Storey variable 2           |                      |           |      | Storey variable 2           |             |                     |           |
| Center of part              | H = 0.0              |           |      | Center of part              | H = 0       | .0                  |           |
| Product                     | AA "roof-drain-110"  |           |      | Product                     | AA "r       | oof-drain-110"      |           |
| Manufacturer                | Generic              |           |      | Manufacturer                | Gene        | ric                 |           |
| Connection size             | 110                  |           |      | Connection size             | 110         |                     |           |
| Top of part                 | 77.0                 |           |      | Top of part                 | 77.0        |                     |           |
| Connection level            | -80.0                |           |      | Connection level            | -80.0       |                     |           |
| Bottom of part              | -80.0                |           |      | Bottom of part              | -80.0       |                     |           |
| Connection level (flow in)  |                      |           |      | Connection level (flow in)  |             |                     |           |
| Connection level (flow out) |                      |           |      | Connection level (flow out) |             |                     |           |
| Connection size (flow in)   |                      |           |      | Connection size (flow in)   |             |                     |           |
| Connection size (flow out)  |                      |           |      | Connection size (flow out)  |             |                     |           |
| Connection fall (flow in)   |                      |           | ~    | Connection fall (flow in)   |             |                     |           |
| ADDITIONAL FLOW             |                      |           |      | ADDITIONAL FLOW             |             |                     | -         |
| Manual value                | Collar length:       | 0 mn      | 1    | O Manual value              |             | Collar length:      | 0 mm      |
| Flow: 30                    | 1/s                  |           |      |                             | 20.0000 I/s |                     |           |
| Calculated value            |                      |           |      | Calculated value            | 20.0000     |                     |           |
| Flow: 0.00                  | 0 1/s m <sup>2</sup> |           |      |                             | 2 I/s,m     | ,                   |           |
|                             |                      |           |      |                             |             |                     |           |
| Area: 0.0                   | m <sup>2</sup>       |           |      | Area:                       | 10 m²       |                     |           |
| Object ID                   |                      |           |      | Object ID                   |             |                     |           |
|                             |                      | Override  |      |                             |             |                     | Override  |
| Properties                  | Pick from schematics | Change RI |      | Properties                  | P           | ick from schematics | Change RI |
|                             |                      | Ok Ca     | ncel |                             |             |                     | Ok Cancel |

The previous value is shown (30) and not the new (20), in this example:

| Edit                 |         |      |        |          |        |            |          |     |           |                  |                 |         |   |          |             |   |
|----------------------|---------|------|--------|----------|--------|------------|----------|-----|-----------|------------------|-----------------|---------|---|----------|-------------|---|
| Location             | Level   | Node | System | Type     | Series | Product    | Size     | L   | haulation | onvernax<br>[/a] | дин элт<br>[/s] | Naminga |   |          |             |   |
|                      | Floor 1 | 1    | D1     | ROOT NO  |        |            |          |     |           | 30,00            | 30,00           |         |   |          |             |   |
|                      | Roor 1  |      | D1     | PIPE     | pp     |            | 110 (FL) | 0.6 |           | 30.00            | 30.00           |         |   |          |             |   |
| <ul> <li></li> </ul> | Roor 1  |      | D1     | 8END-45  | PP     |            | 110 (FL) |     |           | 30.00            | 30.00           |         |   |          |             |   |
| 1                    | Floor 1 |      | D1     | PIPE     | PP     |            | 110 (FL) | 0,1 |           | 30,00            | 30,00           |         |   |          |             |   |
| ~                    | Roor 1  |      | D1     | 8END-45  | pp     |            | 110 (FL) |     |           | 30.00            | 30.00           |         |   |          |             |   |
| 1                    | Roor 1  |      | D1     | PIPE     | PP     |            | 110 (FL) | 1.5 |           | 30.00            | 30.00           |         |   |          |             |   |
| - Ó-                 | Foor 1  | 2    | D1     | CESSPOOL |        | 402,100,11 | 110 (L)  |     |           | 30.00            | 30.00           |         |   |          |             |   |
|                      |         |      |        |          |        |            |          |     |           |                  |                 |         | • | ٢        |             |   |
|                      |         |      |        |          |        |            |          |     |           |                  |                 |         |   | Ok - Upd | ste to mode | 1 |

Now the calculated values are correctly updated and saved in Part Properties.

### Fire hydrant installation dialog list did also show domestic water devices

Due to the fact that fire hydrants can be installed in domestic water systems, those product types are visible in the domestic water device installation dialog list as well. But due to a bug in MagiCAD 2022 and 2022 UR-1 the domestic water devices were visible in the fire hydrants' installation dialog as well:

| serCode | Manufa   | Product     | Product | National | Installation code |           |          |
|---------|----------|-------------|---------|----------|-------------------|-----------|----------|
| (1      | General  | Kitchen ta  |         |          | Not selected      |           |          |
| 2       |          | Kitchen ta  |         |          | Not selected      |           |          |
| (3      | General  | Kitchen ta  |         |          | Not selected      |           |          |
| 11      | General  | Basin tap 1 |         |          | Not selected      |           |          |
| 2       | General  | Basin tap 2 |         |          | Not selected      |           |          |
| M       | General  | Washing     |         |          | Not selected      |           |          |
| 2       | Grohe    | Rainshow    |         |          | Not selected      |           |          |
| VC1     |          | WC 1        |         |          | Not selected      |           |          |
| S1      | General  | Shower 1    |         |          | Not selected      |           |          |
|         |          |             |         |          |                   |           |          |
|         |          |             |         |          |                   |           |          |
|         |          |             |         |          |                   | View mode | 2 1 1    |
| w:      | 12.0 l/m | in          |         |          |                   | view mode | Rendered |

This has now been fixed and domestic water devices are no longer visible in the fire hydrant installation dialog.

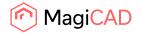

# Sprinkler calculation with Darcy-Weisbach didn't show what the issue was if the roughness was 0

The sprinkler calculation stopped while calculating the sprinkler network, if the roughness of the pipes was set as 0 in the pipe series, without indicating why the calculation stopped.

Now a corrected message regarding the roughness is given:

| Warning:     | Pipe roughness is zero. Cannot calculate system.                       |
|--------------|------------------------------------------------------------------------|
| Explanation: | The pipe roughness of the pipe series is zero                          |
| Correction:  | Open the project/dataset and the pipe series dialog and enter the pipe |
|              | roughness                                                              |
|              | In Revit you need to reload the pipe series to Revit project.          |
|              |                                                                        |
|              |                                                                        |
|              |                                                                        |
|              |                                                                        |

#### Sprinkler report showed an unnecessary message about high velocity

When calculating multiple zones at the same time, the warnings from another zone's calculations showed up in other zones' lists.

Here the limit is set to 10 m/s yet a warning is given, even if the velocity is at 0.8 m/s way below that limit:

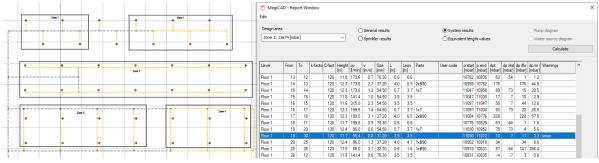

#### Here can be seen that this warning came from Zone 4's calculations:

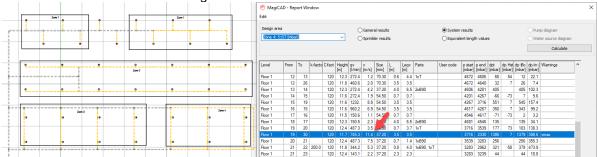

This has now been corrected and warning-messages from one zone's calculations don't show up in the reports for other zones.

#### Sideways-spinkler connection fixed

The sideways-sprinkler connection had stopped working, and this issue has been fixed now

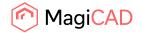

#### Issue with Automatic Text for fire hydrant in sprinkler networks

Due to fire hydrants being products which can be installed to both sprinkler systems and domestic water systems, did an issue arise where the automatic dimension text for was not installed to fire hydrants if they were installed to sprinkler systems.

Now automatic dimension text for domestic water devices is always installed to fire hydrants.

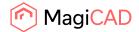

# 2.3 Electrical

### Problems with showing proxy graphics

If devices in viewport settings were set to draw "2+3D", MagiCAD drew circle when generating proxy graphics for an entity. Now graphics are looking correct. Dummy graphics (circle) in "1wcs=1m" dwg are now scaled

# AutoCAD blocks had scaling issue when exported to IFC

When the drawing was done in "wcs=1m" and there were products that have AutoCAD block as a 3D symbol, IFC export didn't scale those devices properly. Now all devices are in correct scaling when exporting to IFC.

# Local product database path

When defining the path to local product databases in the Product Browser, MagiCAD now remembers the last used path even after re-starting MagiCAD.

# Pick from system schematic

After using the "Pick from system schematic" function in device installation, quick keys to rotate and connect/noconnect didn't work. Now quick keys are working normally.

# Number of Elements saved only into current dwg from ELV connection reports

When running ELV connection reports, the "Number of Elements" property was saved only to host objects in the current drawing. Now it is saved also to objects in other drawings.

### Host connection bugs in combination boxes

ELV devices inside combination boxes didn't show up in connection reports when they had been logically connected to a host or the connection was determined by using the "host by area" checkbox. Now ELV devices inside combination boxes are visible in connection reports.

Previously, also the Update DWG function reset host references from ELV devices inside combination boxes which were using the "host by area" checkbox. Now those devices are updated correctly.

### Switchboard connection bugs in combination boxes

When using the "switchboard by area" checkbox for electrical devices inside combination boxes, their power was not summarized to the switchboards in power calculations. This issue is now fixed. Default power and load type from the project are used when calculating.

### Switchboard selection problem when a cable packet was connected to a dummy switchboard

When a cable packet had been connected to a switchboard which was marked to be a "dummy", connecting circuits to the cable packet tried to connect them also to the dummy switchboard. After this, running Part Properties on the circuit reset its switchboard selection. Now circuits no longer try to connect to dummy switchboards.

### Connected "circuit symbol lines" not following switchboards/hosts properly

Now when a host device is moved, rotated or its elevation is changed, also all connected "circuit symbol lines" will follow.

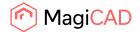

Now when a switchboard is moved, rotated, its elevation is changed or its dimensions is changed, also all connected "circuit symbol lines" will follow. Previously in some cases this did not happen.

#### Too low limited peak current values in short-circuit calculations

When using protective devices which limit the peak current values (shown in the Ip\_lim column), sometimes it limited the current too much.

Now if "Ip lim" is less than "Ik3p", then "Ip lim" is set to "Ik3p". This means that limiting will not occur after reaching the calculated L-L-L RMS value.

#### Connection nodes no longer inherit PV from cable/etc it was created from

When creating connection nodes from cable, cable trays etc. it gets the layer from the object it was created. However, it didn't get value from PV to the layer of connection node even if it was used for the cable, cable tray etc.

Now layer of the connection node is identical to the layer of the object it was created from.

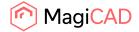

# 2.4 Circuit designer

## **Change Properties**

Previously Change Properties was not able to update a changed child part symbol also into its mother. Now it will do so.

#### Layouts

Previously in some cases there were multiple viewports created on the first layout when running the Layout function.

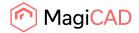

# 2.5 Room

# IfcSpaces created with MagiCAD for Revit couldn't be imported to MagiCAD Room

Due to changes in MagiCAD for Revit 2022 UR-1 spaces exported from that platform could no longer be imported into MagiCAD Room.

MagiCAD Room's IFC Import has now been improved to handle these updated spaces.

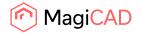

# 2.6 Schematics

# "Edit Schematics Dataset" crashed when opening dataset and selecting report definitions

The "Edit Schematics Dataset"-function crashed when opening a dataset and selecting report definitions, when the dataset wasn't connected to a drawing.

This has now been fixed and a crash will not occur if the dataset isn't connected to a drawing.

| > MagiCAD > MagiCAD for AutoCAD - Utilities |                  |          |      |  |  |  |  |
|---------------------------------------------|------------------|----------|------|--|--|--|--|
| Name                                        | Date modified    | Туре     | Size |  |  |  |  |
| 🔊 Edit Electrical Project                   | 14.10.2021 12:31 | Shortcut | 2 KB |  |  |  |  |
| 🌮 Edit Room Project                         | 14.10.2021 12:31 | Shortcut | 2 KB |  |  |  |  |
| 🌮 Edit Schematics Dataset                   | 14.10.2021 12:31 | Shortcut | 2 KB |  |  |  |  |
| 🌮 Edit Ventilation and Piping Project       | 14.10.2021 12:31 | Shortcut | 2 KB |  |  |  |  |
| MagiCAD User Settings                       | 14.10.2021 12:31 | Shortcut | 2 KB |  |  |  |  |

#### Impossible to use Revision name variable in layer name format

If layer definition had some standard property in its name MagiCAD showed error about invalid characters in layer name.

| Other ventilatio     Pipe devices     E-Electric devices     I-Electric data and BA c |                        | Description             | Name struc               | ture       | Linetype   | Color |
|---------------------------------------------------------------------------------------|------------------------|-------------------------|--------------------------|------------|------------|-------|
|                                                                                       | er componenta          | Frame                   | MAGISD_FR                | LAME       | CONTINUOUS |       |
|                                                                                       | devices                | Label                   | MAGISD_LA                | BEL        | CONTINUOUS |       |
| Instruments<br>Property definitions                                                   |                        | MagiCAD Schematics - L  |                          | CONTINUOUS |            |       |
| - Part id formats                                                                     |                        | Description:            | ALTEXT_TEXT              | CONTINUOUS |            |       |
| Line types                                                                            |                        | Revision mark           |                          |            | _          |       |
| - Text styles                                                                         |                        | Name format:            |                          | CONTINUOUS | •          |       |
| Text formats<br>Multi-line notes                                                      |                        | MAGISD_REVISION_MARK{*R | tem}                     | CONTINUOUS |            |       |
| Duct definitions<br>Pipe definitions                                                  |                        | Color:                  | tem}                     | CONTINUOUS |            |       |
| - Power cable definitions                                                             |                        | Red                     | ~                        |            |            |       |
| - Data cable definitions<br>- Report definitions<br>- Group definitions               |                        | Linetype:               | INE                      | CONTINUOUS | -          |       |
|                                                                                       |                        | CONTINUOUS              | Lineweight:<br>V Default | ✓ EXT      | CONTINUOUS |       |
| >                                                                                     |                        |                         |                          | a.oup      | CONTINUOUS |       |
| Select Dataset                                                                        | Disconnect Dataset     |                         | OK Cano                  | MARK       | CONTINUOUS |       |
| New Dataset                                                                           | Merge Dataset          |                         |                          |            |            |       |
|                                                                                       |                        | Text wipeout frames     | MAGISD_M                 | ASK        | CONTINUOUS | -     |
|                                                                                       |                        |                         |                          |            |            |       |
| nnect V&P Project                                                                     | Disconnect V&P Project |                         |                          |            |            |       |
|                                                                                       |                        |                         |                          |            |            | Close |

This has now been fixed and standard properties can now be used without causing an error.